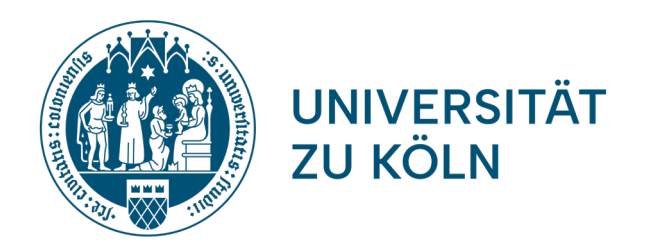

# **ERSTSEMESTERBEGRÜßUNG**

Fächergruppe 3: Deutsche Sprache und Literatur Institute für deutsche Sprache und Literatur I + II Universität zu Köln

Institute für deutsche Sprache und Literatur 21.08.2023

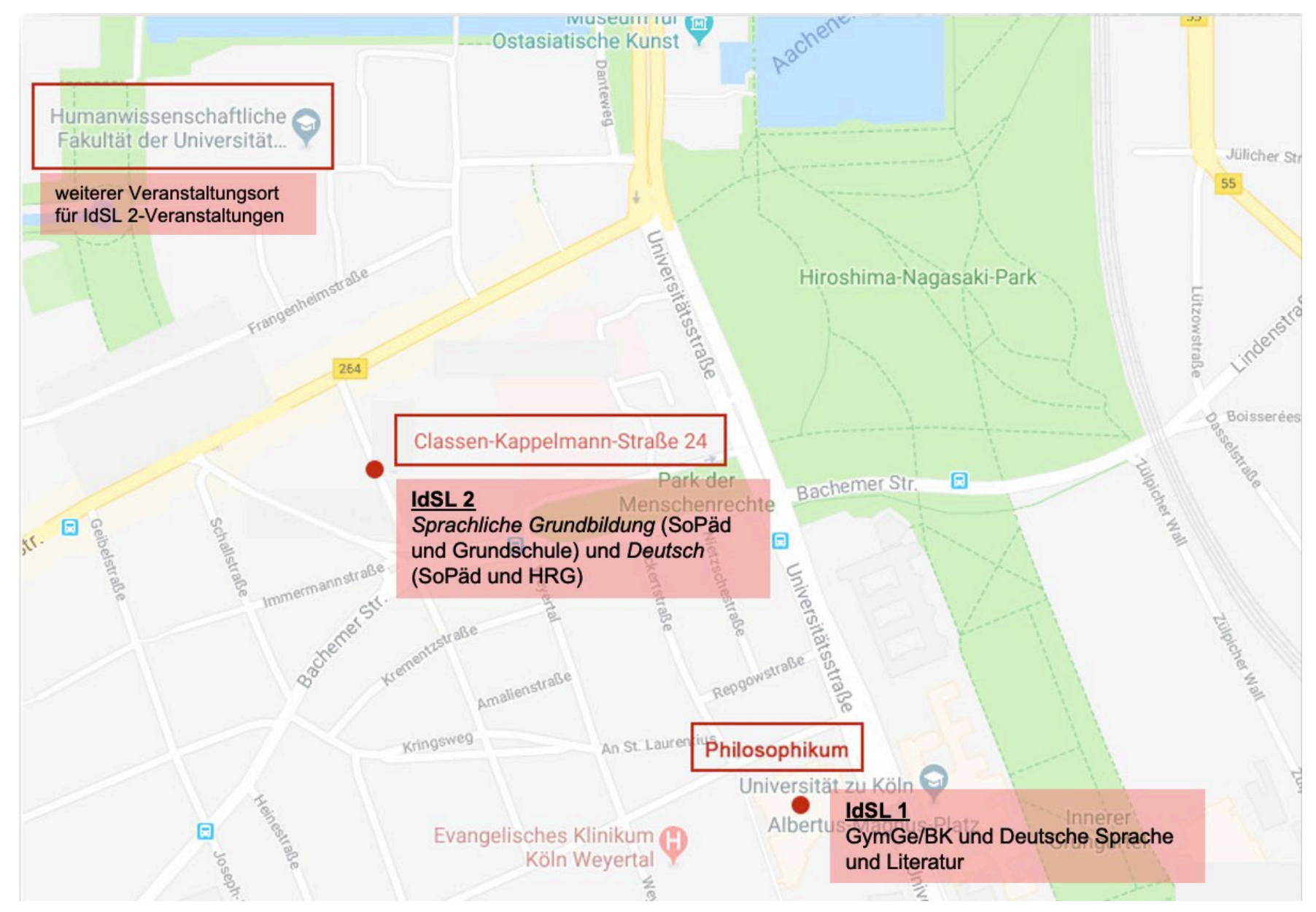

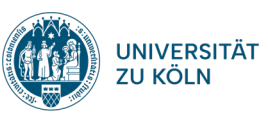

#### **Organisation des Studiums**

- keine fertigen Stundenpläne
- unterschiedliche Studienordnungen
- verschiedene Standorte

#### **Hilfestellungen**

- institutsinterne Infomaterialien (Infopaket)
- Grundlegendes sowie aktuelle Hinweise online (Homepages des IdSL I + II)
- **Sprechstunden:** Ob organisatorische oder thematische Fragen, suchen Sie gerne auch das persönliche Beratungsgespräch mit StudienberaterInnen und PrüferInnen! (vor Ort, via Telefon oder Zoom)

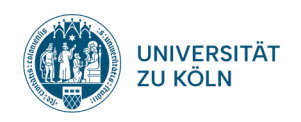

**Hilfreiche Veranstaltungen innerhalb der germanistischen Institute**

#### **1. Beratung für StudienanfängerInnen**

### **2. Obligatorische Führung durch die Institutsbibliothek des IdSL 1**

- Online-Anmeldung zur Bibliotheksführung
- kurze Videos zu verschiedenen Recherchethemen
- Online-Recherchetest muss der Hausarbeit im BM 2 beigelegt werden

**3. Beratung zu Beginn des dritten bzw. vierten Fachsemesters (Gruppenberatung, Termine werden Mitte des Semesters bekanntgegeben)**

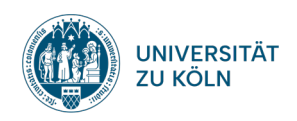

### **Weitere Beratungsangebote**

- Zentrale Studienberatung im Studierenden-Service-Center (SSC)
- Studierendenservice und Prüfungsamt der Philosophischen Fakultät
- Zentrum für LehrerInnenbildung (ZfL)
- Sprechstunden des International Office
- Servicezentrum Inklusion (Beratung für Studierende mit Behinderung oder chronischer Erkrankung)
- Infoveranstaltungen der HumF zu den Bildungswissenschaften
- Infoveranstaltungen der Fachschaften
- Führung durch die Universitätsbibliothek (UB)
- Führung durch die humanwissenschaftliche Abteilung der UB

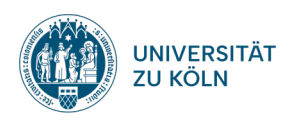

### **KLIPS 2.0**

- **Belegphasen in KLIPS 2.0**  nicht verpassen!
- Anzeige beim Login
- Auf Ihrem KLIPS 2.0 Infozettel
- Oder online

**KLIPS 2.0 Online-Hilfe** https://klips2-support.uni-koeln.de/

Anleitungen für Desktopansicht und mobile Endgeräte

- Lehrveranstaltungsbelegung
- Priorisierung von Belegwünschen
- Prüfungsanmeldung
- Stundenplan

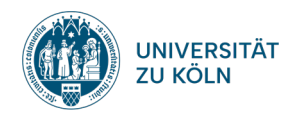

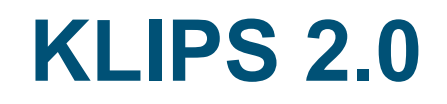

#### **KLIPS 2.0-Login**

- Login über den Smail-Account (Kürzel + Passwort erhalten Sie vom Rechenzentrum)
- Gleiche Zugangsdaten auch für Webmail und Ilias
- Automatische Weiterleitung eingehender Emails an Privat-Emailadresse kann eingerichtet werden unter: http://mailportal.uni-koeln.de/

#### **Ansprechpartner für technische Probleme (z.B. Studienfächer nicht sichtbar): KLIPS Support**

• Supportanfrage

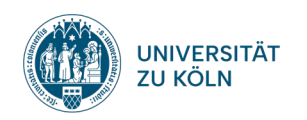

### **Belegung von Lehrveranstaltungen in Klips 2.0**

- Vor dem Beginn eines jeden Semesters gibt es 2 Belegphasen in KLIPS 2.0, während derer Sie Veranstaltungen wählen können.
- Folgen Sie den Belegungsempfehlungen Ihrer Fachberaterinnen und Fachberater bzw. den Hinweisen in Ihrem Infopaket.
- Mithilfe der bebilderten [Anleitung des KLIPS-Supports](https://klips2-support.uni-koeln.de/online-hilfe-studierende-neues-design/lehrveranstaltungen/belegung-von-lehrveranstaltungsplaetzen/belegwuensche-abgeben) geben Sie Belegwünsche für mehrere Veranstaltungsoptionen ab und priorisieren diese.
- Beachten Sie dabei auch die Liste mit freien Seminarplätzen.
- Achtung: Bei Nicht-Erscheinen in der 1. Sitzung verlieren Sie möglicherweise Ihren Seminarplatz!

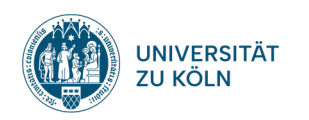

### **Wieso belegen und priorisieren?**

- KLIPS teilt Ihnen nur beschränkt Lehrveranstaltungen zu, daher ist es unbedingt erforderlich, dass Sie in Zukunft immer die
	- 1. Belegphase nutzen, mehrere Alternativen wählen und Ihre Belegwünsche priorisieren
- Vorlesungen sind i.d.R. nicht zulassungsbeschränkt und werden in der 2. Belegphase zur Anmeldung freigeschaltet
- In der Restplatz-Vergabe wird die Zuteilungsbeschränkung aufgehoben, hier können Sie sich zusätzlich auf freie Restplätze bewerben
- Bitte geben Sie Ihren Seminarplatz in nicht-gewünschten Veranstaltungen wieder frei, indem Sie sich abmelden

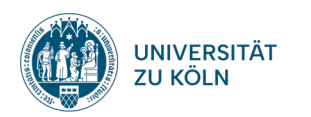

## **Beispiel Priorisierung**

(siehe auch "[Belegwünsche priorisieren"](https://klips2-support.uni-koeln.de/online-hilfe-studierende-neues-design/lehrveranstaltungen/belegung-von-lehrveranstaltungsplaetzen/belegwuensche-priorisieren) in der Online-Hilfe des KLIPS-Supports)

Priorisierung im Lehramt: Deutsch/Englisch (Philosophische Fakultät)

- 1. Einführung in die Sprachwissenschaft (Ihr 1. Wunsch in Deutsch)
- 2. Introductory language course (Ihr 1. Wunsch in Englisch)
- ...
- 5. Einführung in die Sprachwissenschaft (Ihr 2. Wunsch in Deutsch)
- 6. Introductory language course (Ihr 2. Wunsch in Englisch)

…

usw.

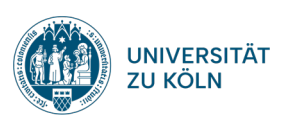

### **Einführungsseminare**

- Lehramtsstudierende können Einführungsseminare des IdSL I und IdSL II besuchen
- LVen beginnend mit den Ziffern **14467** sind IdSL I-verwaltet
- LVen beginnend mit den Ziffern **14484** sind IdSL II-verwaltet

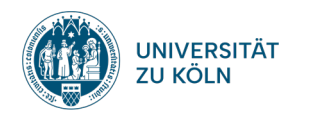

## **Prüfungsanmeldung in KLIPS 2.0**

- − pro Modul gibt es jeweils eine Modulabschlussprüfung (in den Basismodulen: Klausuren zu den Einführungsseminaren)
- − zu diesen Modulabschlussprüfungen müssen Sie sich selbstständig und fristgerecht in KLIPS 2.0 anmelden
- − Beachten Sie dazu die Anleitung zur Anmeldung (<u>[KLIPS-Support](https://klips2-support.uni-koeln.de/online-hilfe-studierende-neues-design/pruefungen/anmeldung-zu-pruefungen)</u> oder Homepage des IdSL I unter 'Aktuelles') sowie die **Rundmails** mit allen Terminen und Fristen in der Mitte des Semesters
- − Ohne Prüfungsanmeldung besteht kein Prüfungsanspruch!

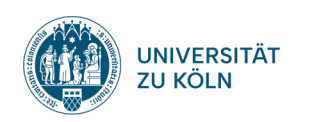

### **Veranstaltungen und Leistungen**

- Ihr Studium setzt sich aus Modulen Ihrer Studienfächer zusammen, die jeweils aus Veranstaltungen und einer Modulabschlussprüfung bestehen.
- Die Leistungspunkte ("LP") spiegeln den Arbeitsaufwand wider, den Sie durch Vor- und Nachbereitung, Seminarteilnahme, Aufgaben und Prüfungsvorbereitung leisten (s. auch die Stundenangaben im Modulhandbuch).
- Im Rahmen einer jeden Veranstaltung gilt es, die Aktive Teilnahme ("AT") durch Studienleistungen zu erwerben.
- Die Modulprüfung wird im Rahmen einer Veranstaltung abgelegt, ist aber ein eigenständiges Element des **Moduls**

□ Details zu den Modulen Ihres Studienganges erhalten Sie nun in der anschließenden Fachberatung

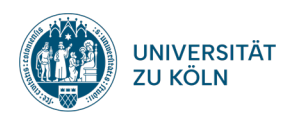

### **Vielen Dank für Ihre Aufmerksamkeit!**

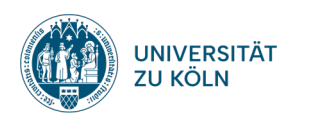